## Kategori Yönetimi - 5 (Çok-Çok İlişkiler Üzerinde CR(U)D İşlemleri (U) Güncelleme)

9 Nisan 2020 Perşembe 08:32

- 
- Arayüzlere Servis Enjekte Etmek (Inject)<br>• IFormCollection Yapısı İle Form Elemanlarına Erişim<br>• RenderSection ile Layaout Yapısına Script İletimi<br>• Jquery ile Dinamik Arayüz Tasarımı
- 
- 

Önceki Uygulama (Yer kaplamasın diye "Bin" klasörü silindi. Lütfen çalıştırmadan önce "dotnet restore" ve "dotnet build"<br>komutlarını veriniz.)

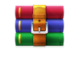

9 -<br>.ETicaretSQ

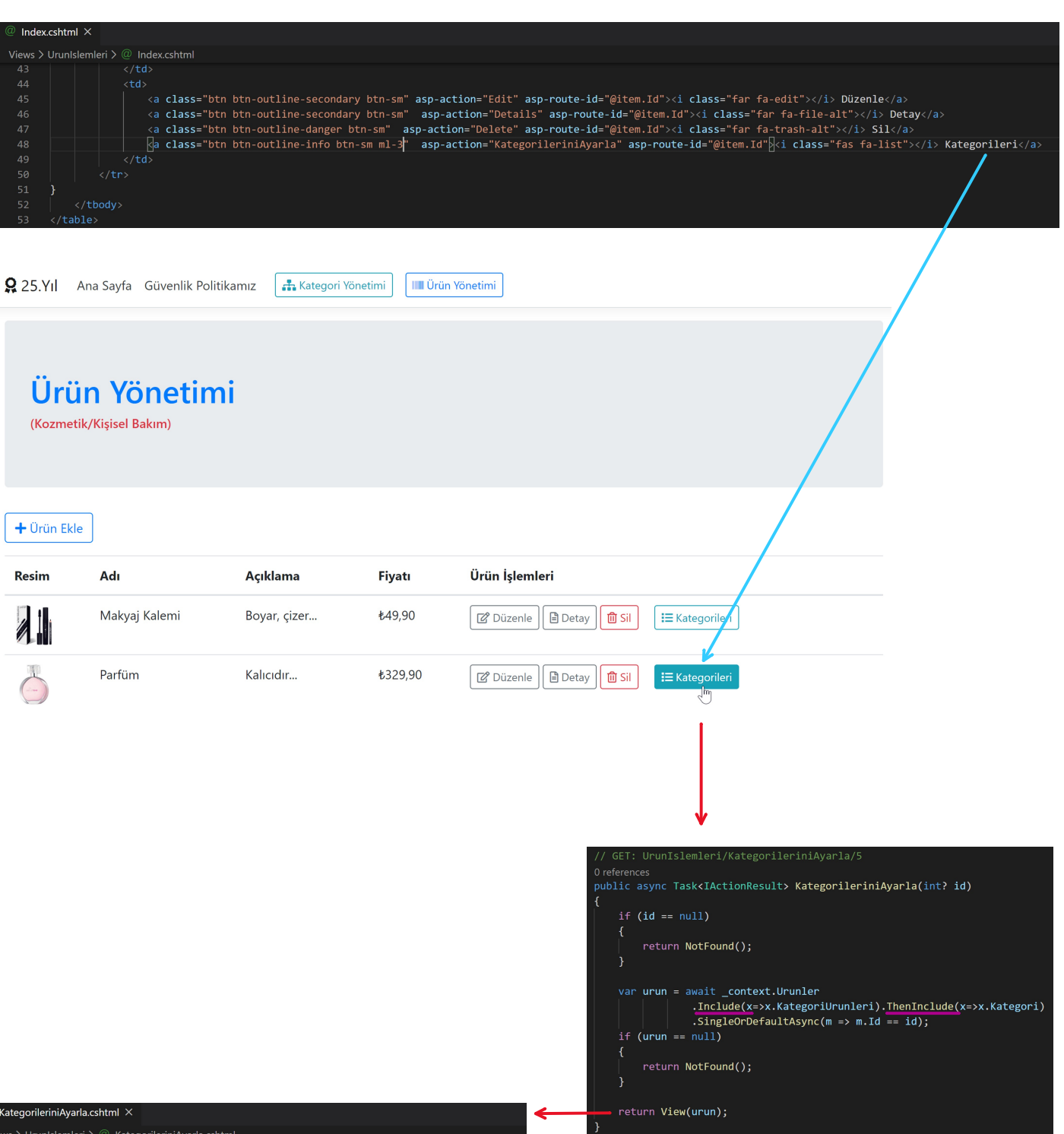

@model Urun

<span class="text-danger font-weight-bold">@Model.Ad</span> Ürününün Kategorileri

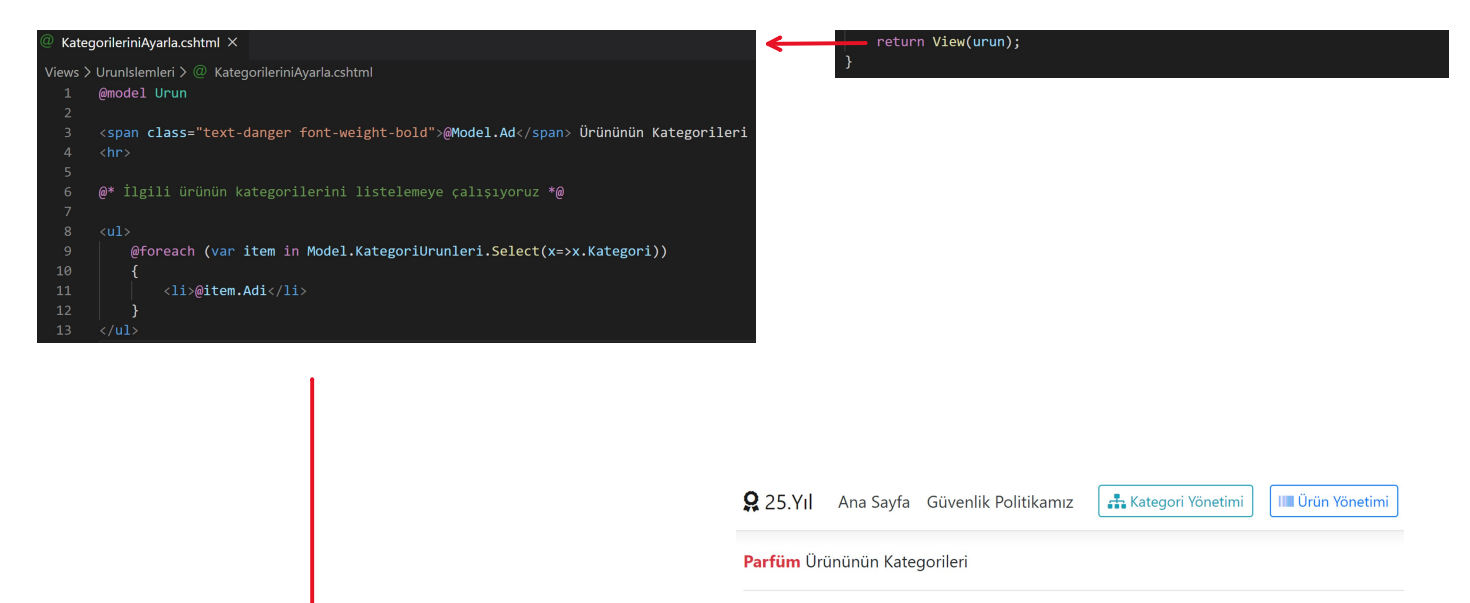

## • Kozmetik/Kişisel Bakım

 $\bullet$  Moda

## Tüm Kategorilerin Listelenmesi (View'lerin bağımsız bir şekilde veritabanı nesnesine ulaşmaları)

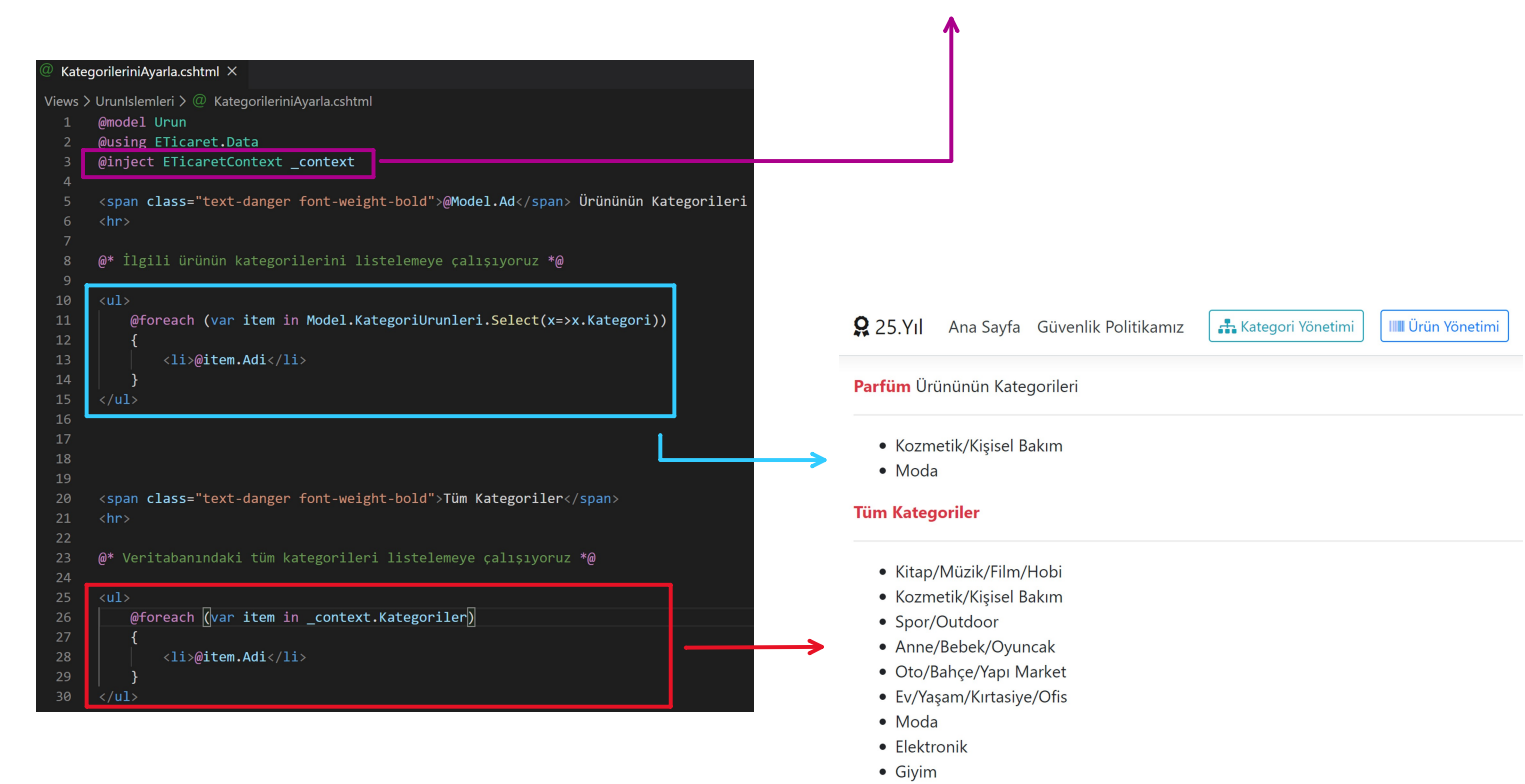

## Checkboxes

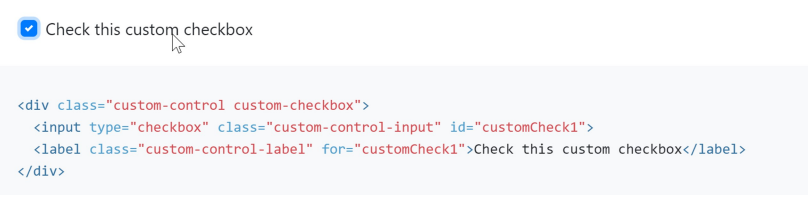

**Tüm Kategoriler** 

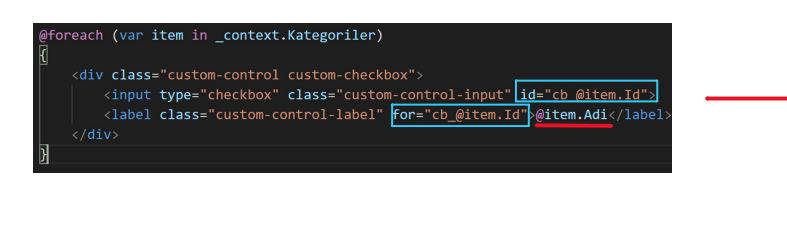

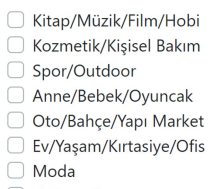

- $\Box$  Elektronik
- $\Box$  Giyim

<span class="text-danger font-weight-bold">Tüm Kategoriler</span><br><hr>

<div class="custom-control custom-checkbox"<br>
<input type="checkbox" class="custom-control-input" id="cb\_1"><br>
</label class="custom-control-label" for="cb\_1">|Kitap/M&#xFC;zik/Film/Hobi</label>  $c/divs$ </uiv<br>
<div class="custom-control\_custom-checkbox"><br>
<div class="custom-control\_custom-control\_input"<br>
<div class="custom-control-label" <mark>for="cb\_2"></mark>Kozmetik/Ki&#x15F;isel Bak&#x131;m</label> xiavel tawas- tutous tourists and the temperature of the state of the state of the state of the state of the state of the state of the state of the state of the state of the state of the state of the state state state  $\frac{$  $2783v$ </div><br><div class="custom-control custom-checkbox"><br><div cinput type="checkbox" class="custom-control-input" id="cb\_4"><br><label class="custom-control-label" for="cb\_4">Anne/Bebek/Oyuncak</label>  $\langle$ /div> </uiv><br></div class="custom-control custom-checkbox"><br><input type="checkbox" class="custom-control-input" id="cb\_5"><br><albel class="custom-control-label" for="cb\_5">Oto/Bah&#xE7;e/Yap&#x131; Market</label> </div><br>
<div class="custom-control custom-checkbox"><br>
<div cinput type="checkbox" class="custom-control-input" id="cb\_7"><br>
<label class="custom-control-label" for="cb\_7">Moda</label>  $\langle$ /div> </uiv<br>
</aiv class="custom-control custom-checkbox"><br>
<input type="checkbox" class="custom-control-input" id="cm\_8"><br>
<label class="custom-control-label" for="cb\_8">Elektronik₹/label> Vidive (diversion contents accordingly)<br>
xdive distribution control custom-checkbox"><br>
xdive cinput type="checkbox" class="custom-control-input" id="cb\_10"><br>
xlabel class="custom-control-label" for="cb\_10">Giyimx/label>

**Tüm Kategoriler** 

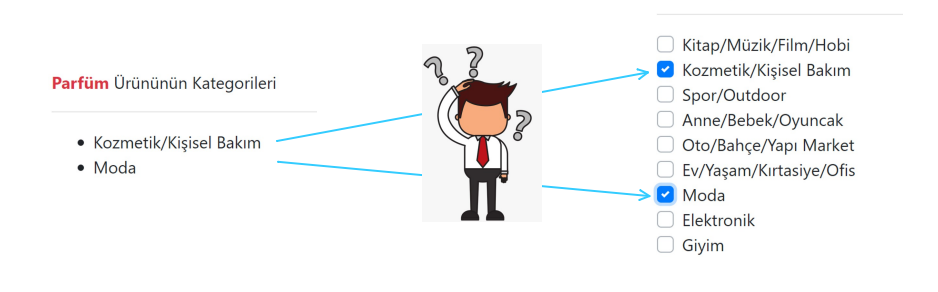

 $\frac{1}{\sqrt{4}}$ 

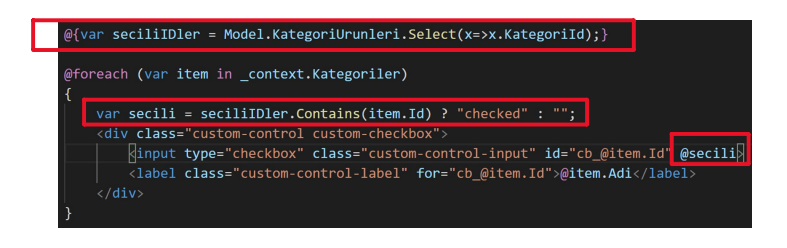

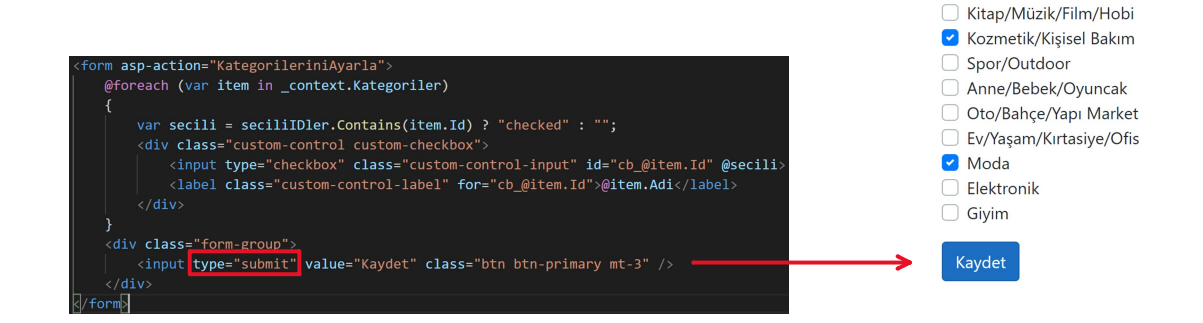

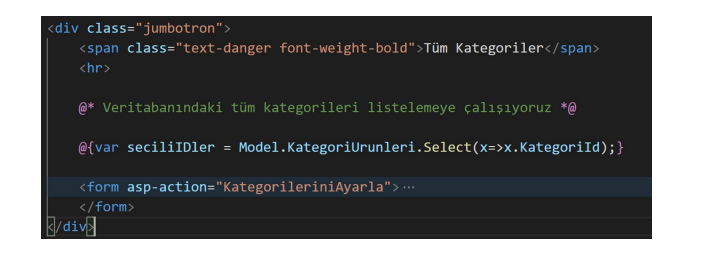

Q 25.Yıl Ana Sayfa Güvenlik Politikamız | da Kategori Yönetimi

Parfüm Ürününün Kategorileri

- Kozmetik/Kişisel Bakım
- · Moda

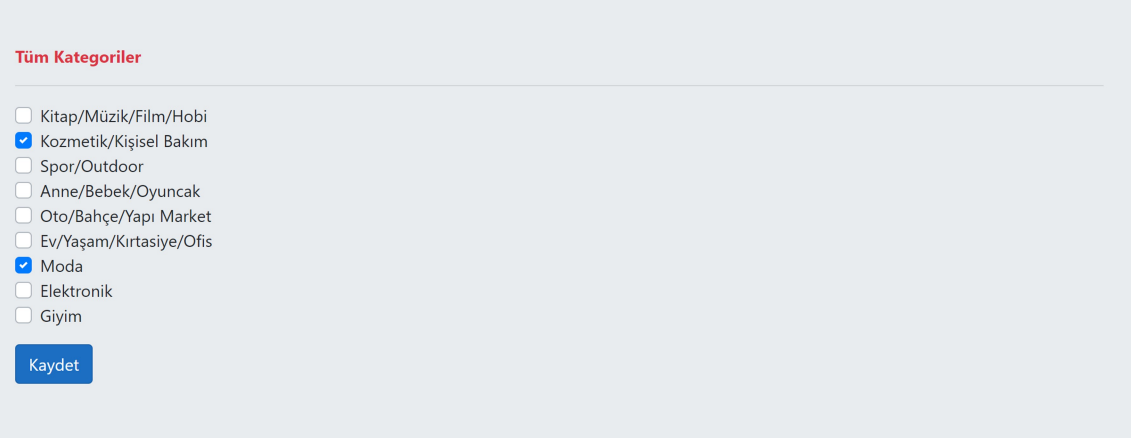

**III** Ürün Yönetimi

[HttpPost] .<br>Oreferences<br>public async Task<IActionResult> <mark>KategorileriniAyarla(</mark>int**? id,** IFormCollection **elemanlar)** var urun = await \_context.Urunler<br>.Include(x=>x.KategoriUrunleri)<br>.SingleOrDefaultAsync(x=>x.Id == id); |<br>|var **seciliKategoriIDleri = elemanlar[**"SeciliKategoriler"]; urun.KategoriUrunleri.Clear();<br>foreach (var item in seciliKategoriIDleri) urun.KategoriUrunleri.Add(new KategoriUrun{KategoriId=Convert.ToInt32(item)}); await \_context.SaveChangesAsync();<br>TempData["Mesaj"] = \$"{urun.Ad} Ürününün kategorileri başarıyla güncellendi";<br>return View(urun);

JQuery kodunu aşağıdaki bağlantıdan alabilirsiniz:<br>https://www.codexworld.com/select-deselect-all-checkboxes-using-jquery/